# (*l)* seeed Grove – Encoder

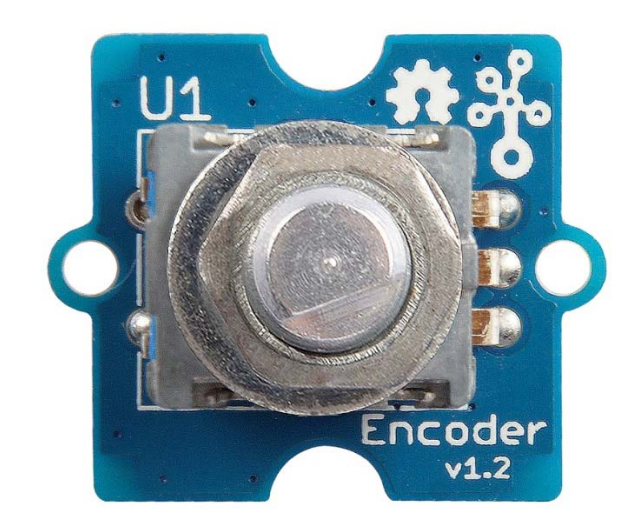

This module is an incremental rotary encoder. It encodes the rotation signal from the axis and output the signal by electronic pulse. The Grove – Encoder is one of the Grove series and has a standard Grove interface. When you need to add a rotary knob to your project, for example a volume knob for a speaker, a selection panel or a digital input, this will be your first choice.

## **Features**

- Incremental encoder.
- Grove Interface.
- 360 degree rotary.

# **Specification**

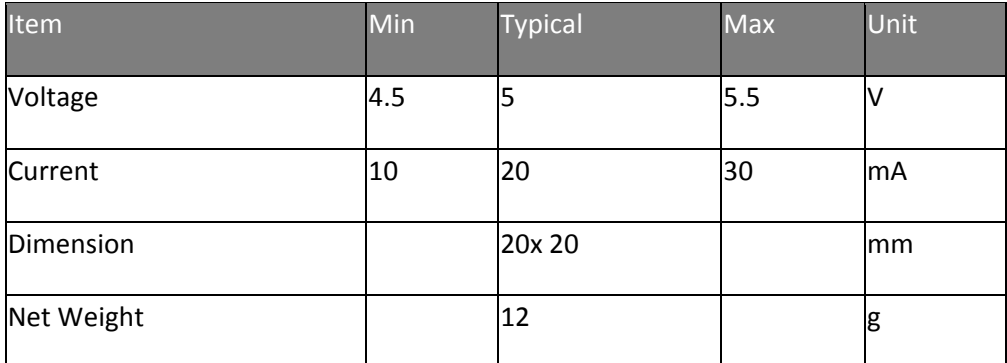

# **Platforms Supported**

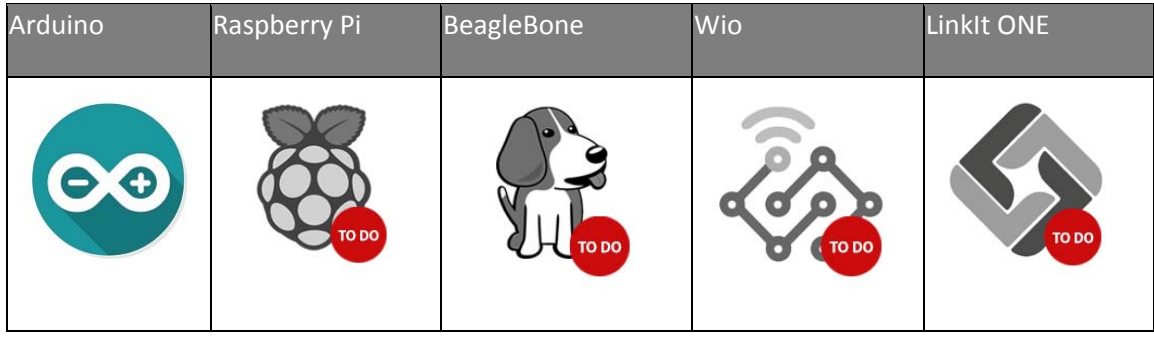

### **Caution**

The platforms mentioned above as supported is/are an indication of the module's software or theoritical compatibility. We only provide software library or code examples for Arduino platform in most cases. It is not possible to provide software library / demo code for all possible MCU platforms. Hence, users have to write their own software library.

# **Getting Started**

#### **Note**

If this is the first time you work with Arduino, we firmly recommend you to see Getting Started with Arduinobefore the start.

## **Play With Arduino**

*Hardware* 

#### **Step 1.** Prepare the below stuffs:

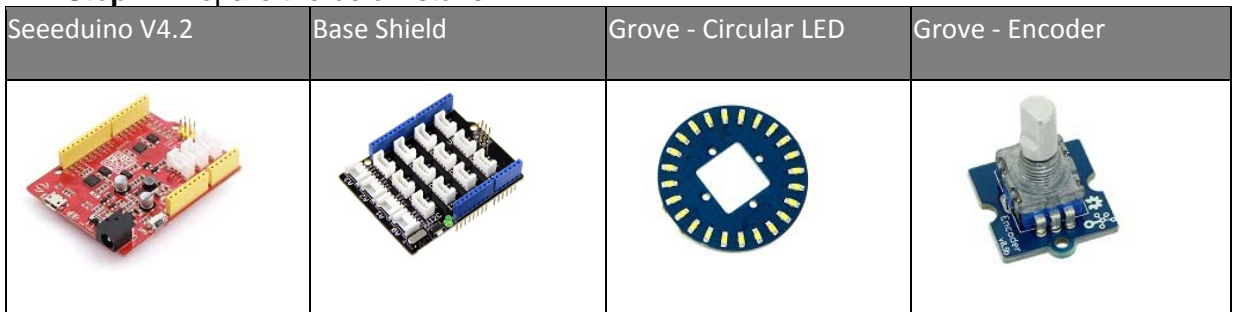

- **Step 2.** Connect Grove-Encoder to port D2 of Grove-Base Shield.
- **Step 3.** Connect Grove-Circular LED to port D5 of Grove-Base Shield.
- **Step 4.** Plug Grove-Base Shield into Seeeduino.
- **Step 5.** Connect Seeeduino to PC via a USB cable.

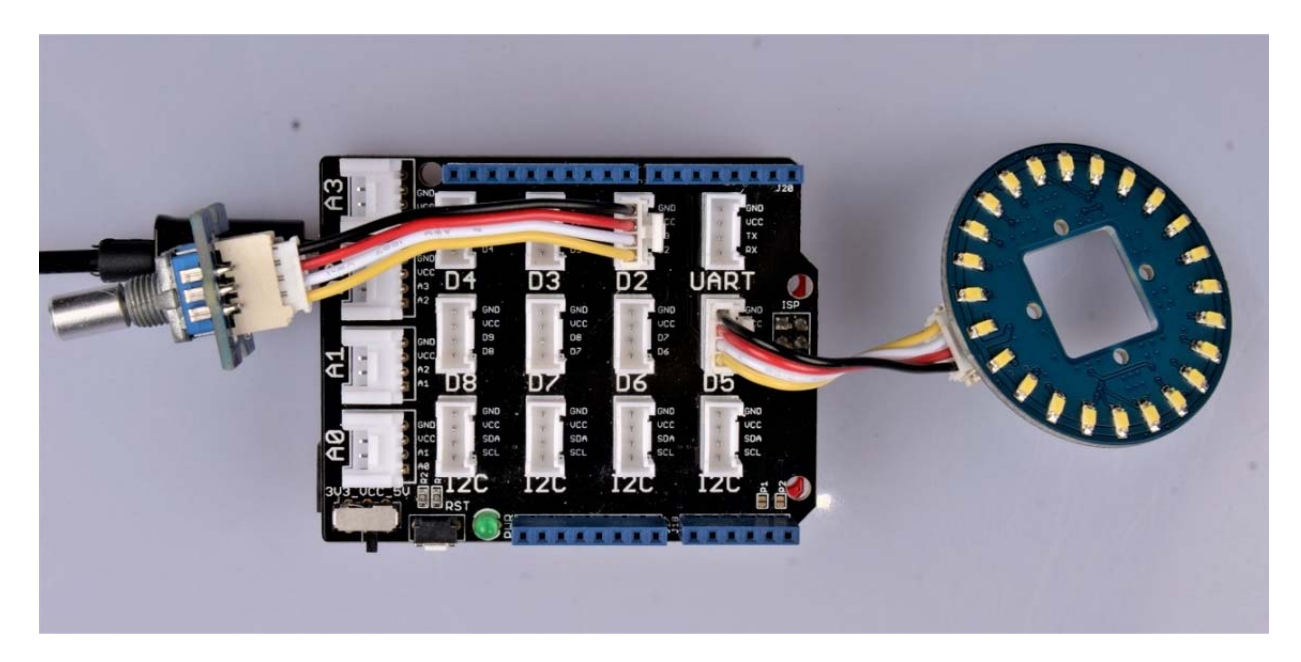

#### **Note**

If we don't have Grove Base Shield, We also can directly connect Grove-Encoder and Connect Grove-Circular LED to Seeeduino as below.

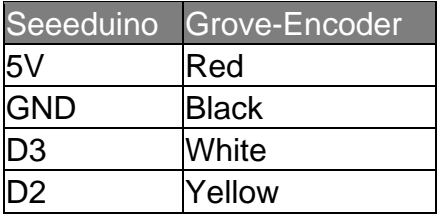

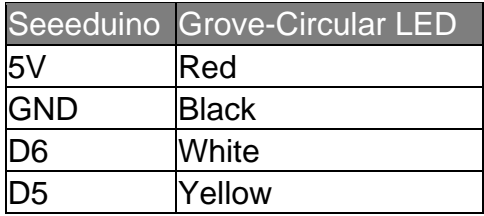

#### **Note**

If you want to change to other port for Grove-Encoder, please change the digitalRead(2) and digitalRead(3) in Encoder.cpp.

#### *Software*

- **Step 1.** Download the Encoder Library, CircularLED Library, TimerOne Library from Github.
- **Step 2.** Refer How to install library to install library for Arduino.
- **Step 3.** Copy the code into Arduino IDE and upload. If you do not know how to upload the code, please check how to upload code.

```
 1
#include <CircularLED.h> 
 2
#include <Encoder.h> 
 3
#include <TimerOne.h> 
 4
CircularLED circularLED(6,5); 
  5
 6
unsigned int LED[24]; 
 7
int index_LED; 
 8
void setup() 
 9
{ 
10
 encoder.Timer_init(); 
11
} 
12
void loop() 
13
{ 
14
15
 { 
16
 if (encoder.direct==1) 
17
18
19
20
21
22
23
24
25
26
27
28
29
30
 encoder.rotate_flag =0; 
31
 } 
32
} 
33
void SenttocircularBar(int index) 
34
{ 
35 for (int i=0:i<24:i++)36
 { 
37
 if (i<index) 
38
 { 
39
40
41
42
43
 } 
44
 circularLED.CircularLEDWrite(LED); 
45
}  if (encoder.rotate_flag ==1) 
     \{ index_LED++; 
       if (index_LED>23) 
       index_LED=24; 
        SenttocircularBar(index_LED); 
    } 
   else
  \left\{ \begin{array}{c} \end{array} \right. index_LED--; 
   if(index_LED<0) 
       index_LED=0; 
       SenttocircularBar(index_LED);
      } 
      LED[i]=0xff; } 
      else
    LED[i]=0;
```
**Step 4.** The light will be changed as encoder rotating as below.

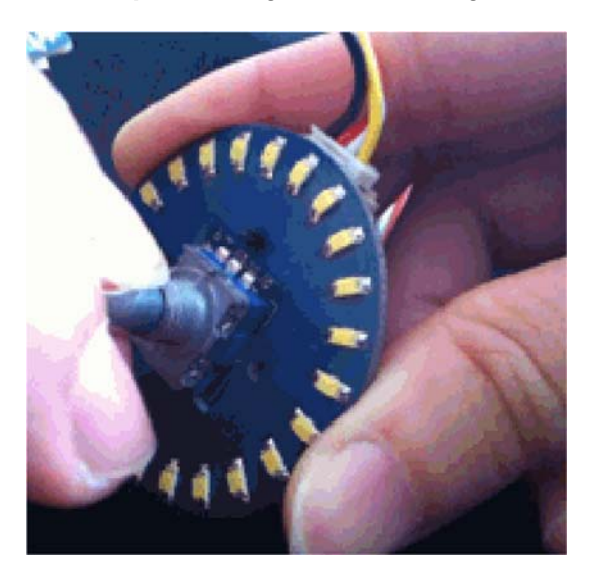

#### **Note**

It is able to generate another signal when it's being pressed down. However due to the limitation of the number of Grove signal cable, the module is made without output of this signal.

## **Resources**

 **[Eagle]** Grove-Encoder Eagle files https://seeeddoc.github.io/Grove-Encoder/res/Grove-Encoder\_eagle\_files.zip

**[Library]** TimeOne Library https://github.com/SeeedDocument/Grove-Encoder/raw/master/res/TimerOne.zip

**[Library]** Encoder Library https://github.com/SeeedDocument/Grove-Encoder/raw/master/res/Encoder.zip

**[Library]** CircularLED Library https://github.com/SeeedDocument/Grove-Encoder/raw/master/res/CircularLED.zip

**[Demo]** Demo in Arduino forum http://www.arduino.cc/playground/Main/RotaryEncoders

# **Tech Support**

Please submit any technical issue into our forum or drop mail to techsupport@seeed.cc.

http://wiki.seeedstudio.com/Grove‐Encoder/3‐6‐19